## **PEMETAAN** *ONTOLOGY* **PADA SUMBER DATA HETEROGEN DI TINGKAT SEMANTIK DENGAN DOMAIN RUMAH**

#### **Dermawan**

Jurusan Teknik Informatika, Fakultas Teknologi Industri Universitas Gunadarma Jl. Margonda Raya, 100, Pondok cina, Depok e-mail : **derm4wan@yahoo.com**

#### **ABSTRAK**

Pemetaan *ontology* untuk mencapai interoperabilitas pada beberapa sumber data dengan terminologi yang heterogen di tingkat semantik merupakan rancangan arsitektur untuk melakukan proses *query rewritting* dan *query answering*. Tahapan proses yang akan dilakukan secara berurutan pada pemetaan ini yaitu menentukan *Local Schema* sumber data, menentukan *Common Ontology*, menentukan *User View*. Selanjutnya dilakukan pemetaan *ontology*, yaitu pemetaan antara *User View* dengan *Common Ontology*, dan pemetaan antara *Common Ontology* dengan *Local Schema* sumber data. Uji coba yang dilakukan pada pemetaan *ontology* ini adalah dengan melakukan simulasi kombinasi menggunakan pendekatan arsitektur yang telah dikembangkan. Simulasi yang dilakukan ini bertujuan untuk membuktikan bahwa pemetaan yang dilakukan mampu mengefektifkan ketepatan hasil pencarian untuk mencapai interoperabilitas di antara pemakai dan sumber data yang heterogen.

**Kata Kunci** : Semantik Web , Pemetaan, *Ontology*, RDF/QWL, *Protege*, Rumah

#### **PENDAHULUAN**

#### **Latar Belakang Masalah**

Pada saat ini, internet inilah yang merupakan media informasi yang sedang mengalami kemajuan pesat serta banyak diminati oleh masayarakat global. Dari data *Internet World Stats* , dalam satu dasawarsa terakhir jumlah pengguna internet (*netter*) di dunia meningkat drastis. Dari 0.4% pengguna dari seluruh penduduk dunia, kini naik hampir 60 kali lipat di tahun 2008. Dan sejak tahun 2000, pertumbuhan *netter* dunia naik rata-rata 2% terhadap total populasi dunia. Hal ini dimungkinkan karena arus informasi yang cepat dapat diperoleh secara mudah dengan

mengakses halaman-halaman web pada internet. Pengaksesan halaman web yang dilakukan oleh para pengguna internet, mendorong banyak pihak untuk memaparkan informasi yang dimilikinya yang justru mengakibatkan para pengguna internet mengalami kesulitan dalam mendapatkan informasi yang sesuai dengan keinginan.

Salah satu bidang yang senantiasa mengalami peningkatan dalam hal pemenuhan kebutuhannya di Indonesia adalah *property* terutama rumah (Menteri Negara Perumahan Rakyat Muhammad Yusuf Asyhari, 2005), sehingga informasi yang mendukungnya juga banyak dibutuhkan oleh masyarakat*,* baik

dibutuhkan untuk kebutuhan pribadi maupun kebutuhan bisnis. Dengan perkembangan internet saat ini, hal ini dapat terastasi karena makin menjamurnya perusahaan jasa media periklanan yang memberikan jasa untuk mempromosikan berbagai jenis *property* dan memberikan banyak informasi dalam bidang *property*. Namun, kehadirannya juga diikuti dengan munculnya keanekaragaman penggunaan istilah dalam pengiformasian data dari *property* yang bersangkutan antara perusahaan jasa periklanan yang satu dengan yang lain. Perbedaan tersebut dapat berupa sebuah istilah yang sama memiliki arti yang berbeda atau istilah yang berbeda tetapi memiliki arti yang sama. Keanekaragaman konsep seperti ini mengakibatkan pertukaran informasi menjadi suatu kendala yang sulit untuk dipertemukan. Salah satu pendekatan yang memungkinkan untuk menjembatani masalah ini adalah memanfaatkan konsep pemetaan *ontology* untuk mencapai interoperabilitas berdasarkan keanekaragaman data. Oleh karena itu, penulis membuat penulisan dengan konsep pemetaan *ontology* pada sebuah objek dengan penekanan sebuah domain.

## **Batasan Masalah**

 Untuk memfokuskan masalah yang dibahas, penulis membuat sebuah batasan masalah yaitu membuat pemetaan *ontology* yang mencakup dua macam pemetaan, yakni pemetaan antara *UserView* dengan *Common Ontology (view)* global serta pemetaan antara *Common Ontology* dengan *Local Schema* sumber data (*view* sumber).

## **Tujuan Penelitian**

Tujuan dari penelitian ini adalah membuat sebuah pemetaan sebagai rancangan arsitektur untuk mengkonversikan terminologi yang digunakan pemakai ke terminologi yang dikenal pada sumber data masing-masing yaitu untuk sumber data pada spesifikasi salah satu jenis *property* yaitu rumah.

## **Metode Penelitian**

Metode yang digunakan dalam penulisan skripsi adalah studi pustaka yaitu dengan menelaah buku-buku, penulisan ilmiah/skripsi/tesis yang berhubungan dengan web semantik, pemetaan *ontology*, perangkat lunak bantu yang digunakan serta menggunakan media internet untuk penambahan materi serta referensi mengenai pemetaan *ontology*. Langkah selanjutnya yaitu mendapatkan perangkat lunak yang digunakan sebagai *tool* untuk pembentukan pemetaan *ontology*. Perangkat lunak tool yang digunakan yaitu *protégé*  dalam hal ini versi yang penulis gunakan yaitu *protégé3.4*. Untuk mendapatkan *protégé* dapat dilakukan dengan cara mengunduh dari web penyedia *tool*, alamat web tersebut adalah *http://Protege.stanford.edu/.*. Setelah perangkat lunak yang dibutuhkan sudah diperoleh, barulah dipersiapkan perangkat keras yang dibutuhkan agar perangkat lunak ini berjalan pada sistem. Selanjutnya

dilakukan observasi dan pengumpulan data mengenai objek yang akan diteliti yaitu mengenai *property* yang difokuskan pada domain rumah dengan cara menghubungi langsung pihak yang menangani perusahaan jasa media periklanan *property* atau dengan mengunjungi situs web media jasa periklanan *property*. Kemudian, data yang telah diperoleh, dianalisa dengan melakukan tahapan penelitian yaitu pendefinisian masalah yang akan digunakan sebagai acuan dalam memperoleh solusi. Solusi yang dikemukakan penulis yaitu berupa tahapan proses untuk membentuk suatu pemetaan *ontology* terhadap sebuah domain. Setelah semua pemetaan *ontology* selesai dilakukan, maka hasil dari pemetaan tersebut dilakukan pembuktian dengan melakukan uji coba dengan melakukan simulasi menggunakan pendekatan arsitektur. Hasil dari uji coba ini kemudian dianalisis untuk membuktikan pemetaan yang dilakukan.

## **PENGETAHUAN BERBASIS**  *ONTOLOGY*

## **Interoperabilitas**

Istilah interoperabilitas digunakan berbeda antar komunitas yang berbeda. Istilah ini digunakan untuk menguraikan kemampuan pertukaran informasi antar sistem yang dikembangkan secara terpisah, dimana sistem yang terpisah mampu memahami bentuk, maksud/arti, dan juga mutu informasi yang sedang dipertukarkan.

## *Semantic Web*

*Semantic web* telah mengantar evolusi WWW ke tingkat pemanfaatan yang lebih baik. Ada dua visi dalam pengembangan web ke depan, yaitu pertama membuat web semakin baik sebagai media kolaborasi, dan yang kedua web semakin dapat dipahami oleh mesin.

# *Ontology*

## **Definisi** *Ontology*

Pengertian *ontology* sangat beragam dan berubah sesuai dengan berjalannya waktu, ada beberapa definisi *ontology*. Namun, pada intinya dapat diambil kesimpulan, *ontology* adalah sebuah uraian formal yang menjelaskan tentang sebuah konsep dalam sebuah domain tertentu (*Classes*, terkadang disebut *concepts*), *properties* dari masing-masing konsep menjelaskan bermacam-macam corak dan atribut dari sebuah *concept* (*Slots*, terkadang disebut *roles* atau *properties*), dan batasan-batasan (*facets*, terkadang disebut *role restrictions*). Sebuah *ontology* bersama dengan beberapa set *instances* dari *class* membentuk sebuah *knowledge base*.

## **Komponen** *Ontology*

*Ontology* memiliki beberapa komponen yang dapat menjelaskan *ontology* tersebut, diantaranya :

- 1. Konsep (*Concept*), digunakan dalam pemahaman yang luas.
- 2. Relasi (*relation*), merupakan representasi sebuah tipe dari interaksi antara konsep dari sebuah domain.
- 3. Fungsi (*functions*), adalah sebuah relasi khusus dimana elemen ke-n dari relasi adalah unik untuk elemen ke n-1. F:C1 x C2 x …Cn-
- 1 > Cn, contohnya adalah *Mother-of*.
- 4. Aksiom (*axioms*), digunakan untuk memodelkan sebuah *sentence* yang selalu benar.
- 5. *Instances*, digunakan untuk merepresentasikan elemen.

## **Bahasa** *Ontology*

Untuk dapat digunakan, sebuah *ontology* harus diekspresikan dalam notasi yang nyata. Sebuah bahasa *ontology* adalah sebuah bahasa formal dari sebuah pengembangan *ontology*. Beberapa komponen yang menjadi struktur *ontology*, antara lain:

1. XML (*Extensible Markup Langguage*)

Menyediakan sintaksis untuk *output* dokumen terstruktur, tetapi belum dipaksakan untuk dokumen XML menggunakan *semantic constrains*.

2. XML *Schema*

Bahasa untuk pembatasan struktur dari dokumen XML.

3. RDF (*Resource Description Framework*)

Model data untuk objek ('*resources*') dan relasi diantaranya, menyediakan *semantic* yang sederhana untuk model data tersebut, dan data model ini dapat disajikan dalam sintaksis XML.

4. RDF *Schema*

Adalah kosakata untuk menjelaskan *properties* dan *classes* dari sumber RDF, dengan sebuah

*semantics* untuk hirarki penyamarataan dari *properties* dan *classes*.

5. OWL (*Ontology Web Language*) Menambahkan beberapa kosakata untuk menjelaskan *properties* dan *classes*, antara lain relasi antara *classes* (misalkan *disjointness*), kardinalitas (misalkan 'tepat satu'), *equality*, berbagai tipe dari *properties*, karakteristik dari *properties* (misalkan *symmetry*), menyebutkan satu persatu *classes*.

Berbagai bahasa yang menyusun *ontology*, seperti yang telah dijelaskan di atas memiliki kedudukan tertentu dalam struktur *ontology*. Struktur layer *ontology* ditunjukkan seperti gambar 2.1. Setiap layer akan memiliki fungsi tambahan dan kompleksitas tambahan dari layer sebelumnya.

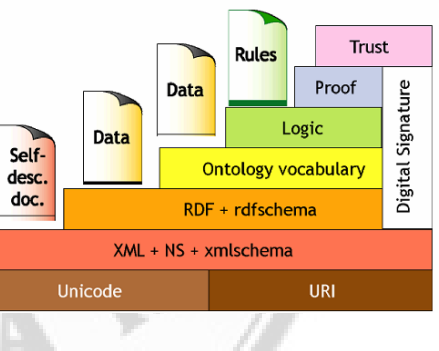

Gambar 1. *Ontology layer* 

Dalam setiap layer tersebut, masingmasing bagian memiliki fungsi masing- masing :

- XML memiliki fungsi menyimpan isi halaman web.
- RDF adalah layer untuk merepresentasikan semantik dari isi halaman tersebut.
- *Ontology layer* untuk menjelaskan *vocabulary* dari domain.
- *Logic Layer* memungkinkan untuk mengambil data yang diinginkan.

## *Protégé*

*Protégé* adalah perangkat lunak bantu yang digunakan untuk pengembangan sistem berikut *Knowledge Base System*. Aplikasi yang dikembangkan oleh *protégé* digunakan dalam pemecahan masalah dan pembuatan keputusan dalam sebuah domain. *Protégé* dikembangkan oleh sebuah organisasi yang bernaung di bawah *Stanford University*, yang mengambil spesialisasi dibidang *ontology*. Protégé merupakan sebuah alat yang digunakan untuk membuat sebuah *domain ontology*, menyesuaikan *form* untuk *entry* data, dan memasukkan data. Berbagai format penyimpanannya seperti OWL, RDF, XML dan HTML. Protégé menyediakan kemudahan *plug* and *play* yang membuatnya fleksibel untuk pengembangan *prototype*. Protégé dapat juga digunakan dengan tujuan berikut, membangun *ontology*, memodelkan tampilan pengetahuan akuisisi dan memasukkan domain pengetahuan. Protégé dapat berjalan di berbagai *platform operating system*, antara lain Windows, Mac OS, Solaris, Linux, HP-UX, Unix, AIX. Protégé dapat membuka berbagai macam format *file*, ada tiga format *file* umum yang dapat dibuka dengan protégé, yaitu XML, RDF dan OWL.

## **PERANCANGAN DAN IMPLEMENTASI**

## **Analisa Kebutuhan**

Sebuah penelitian tentu saja dibutuhkan data-data mengenai objek yang akan diteliti untuk dijadikan bahan penyelesaian sebuah masalah. Pada penelitian pemetaan ontologi ini, penulis membutuhkan beberapa sumber data dari perusahaan jasa media periklanan *property on-line*  dengan domain yang digunakan yaitu rumah karena memiliki terminologi yang heterogen serta *tool* yang merupakan spesialisasi dalam bidang *ontology* dalam hal pemecahan masalah dan pembuat keputusan dalam sebuah domain.

## **Analisa Masalah**

Masalah yang akan dianalisa ini membutuhkan pendefinisian terlebih dahulu untuk memberikan sebuah gambaran tepat guna mendapatkan sebuah solusi dari masalah dalam sebuah penelitian.

#### **Pendefinisian Masalah**

Dalam penelitian ini yaitu terdapat sebuah kasus jika seorang pengguna internet ingin mencari sebuat rumah dengan memanfaatkan mesin pencari yang ada saat ini dengan memasukkan beberapa kata kunci, maka mesin pencari ini akan menampilkan beberapa alamat situs web yang berhubungan dengan kata kunci yang telah dimasukkan. Namun, seringkali hasil pencarian yang ditampilkan ini memberikan informasi yang kurang optimal bahkan

ketepatannya diragukan karena mesin pencari hanya menampilkan alamatalamat situs web yang terdapat pada database mesin pencari dimana situs web tersebut mengandung informasi yang memiliki kesamaan suku kata dengan kata kunci yang telah dimasukkan pengguna. Sedangkan, pada kenyataannya banyak perusahaan jasa media periklanan *property on-line*  yang menggunakan konsep yang berbeda-beda dalam menampilkan informasi data spesifikasi tiap-tiap jenis *property*. Perbedaan konsep yang berarti setiap konsep akan memiliki perbedaan arti tergantung penggunaan konsep tersebut dan siapa yang menggunakan konsep tersebut. Perbedaan tersebut dapat berupa sebuah konsep yang sama memiliki arti yang berbeda, atau konsep yang berbeda tetapi memiliki arti yang sama. Keanekaragaman konsep seperti yang telah dijelaskan sebelumnya mengakibatkan pertukaran informasi menjadi suatu kendala yang sulit untuk dipertemukan.

#### **Solusi**

 Salah satu pendekatan yang memungkinkan untuk dijadikan solusi adalah dengan *Semantic Web* yang memanfaatkan konsep pemetaan *ontology* untuk mencapai interoperabilitas berdasarkan keanekaragaman data. Dalam penelitian ini, solusi akan penulis fokuskan adalah pada pemetaan *ontology* beberapa sumber data yang memiliki terminologi yang heterogen di tingkat semantik dengan domain yang digunakan yaitu rumah.

Rancangan dalam pemetaan *ontology* dideskripsikan yaitu berupa pemetaan yang dilakukan antara dua *ontology* yaitu antara *ontology User View* dengan *ontology* dari sumber data yang digunakan dengan pemetaan terminologi yang bersumber dari kedua *ontology* tersebut yang dihubungkan oleh sebuah *ontology* yang disebut dengan *Common Ontology*. *User View* adalah *ontology* yang digunakan sebagai terminologi acuan yang sering digunakan oleh user dalam sebuah pencarian dan pemilihannya mewakili terminologi lainnya, sedangkan sumber data adalah situs web yang menjadi sumber dari terminologi yang dijadikan bahan pemetaan.

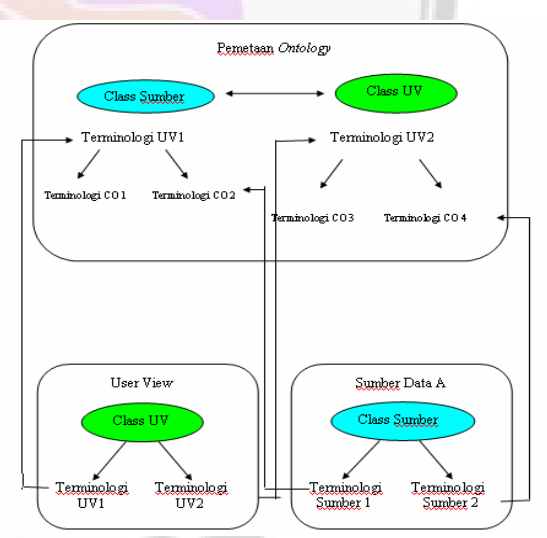

Gambar 2. Rancangan Pemetaan *Ontology*

#### **Keterangan**

- 9 UV : *User View* CO : *Common Ontology*
- $\approx$  : Sama dengan  $\approx$  : *Equivalent*
- 9 Terminologi Sumber 1 = Terminologi CO2
- $\checkmark$  Terminologi Sumber 2 = Terminologi CO4
- $\checkmark$  Terminologi UV1 ≈ Terminologi CO1 ≈ Terminologi CO2
- Terminologi UV2  $\approx$  Terminologi CO3  $\approx$ Terminologi CO4

Implementasi dari rancangan dalam pemetaan *ontology* ini dilakukan dengan beberapa tahapan yaitu dimulai dengan pembentukan *ontology* sumber data, *Common Ontology*, dan *ontology User View*. Selanjutnya dilakukan pemetaan antara *User View* dengan *Common Ontology*, dan pemetaan antara *Common Ontology* dengan *Local Schema* sumber data.

#### *1. Local Schema* **Sumber Data**

Tahap ini adalah menentukan gambaran *local schema* dari sumber data perusahaan jasa media periklanan *property on-line*. Perusahaan jasa media periklanan yang dijadikan objek penelitian ini adalah sebagai berikut.

- 1. ayocariproperti.com
- 2. griyaproperty.com
- 3. iklanpropertimu.com
- 4. indoproperty.com
- 5. inforumah.com
- 6. nusantaraproperty.com
- 7. papanbuletin.com
- 8. promorealty.com
- 9. klikestate.com
- 10. properti24.com
- 11. propertiproperti.com
- 12. propertykita.com
- 13. propertyleader.net
- 14. propertyqu.com
- 15. rumahtoko.com
- 16. rumah123.com
- 17. swjproperty.com

 Terminologi yang terdapat pada setiap sumber data akan dijadikan *property* dari semua *ontology* yang akan dibuat yaitu pada *local schema, common ontology, dan user view. Local schema* terdiri dari nama perusahaan jasa media periklanan *property on-line*, nama class yang akan digunakan untuk pemetaan *ontology*, dan terminologi tiap perusahaan jasa media periklanan *property on-line* yang akan digunakan sebagai data *property* pada *tool protégé.* 

Pembuatan *ontology* pada sumber data adalah diawali dengan membuka aplikasi *protege.exe* yang tampilan awalnya adalah bentuk jendela cmd. Jendela cmd ini akan melakukan *loaded* untuk memanggil jendela tampilan protege. Jenis bahasa *ontology* pada perangkat lunak *protege* ini yaitu RDF *Schema*, OWL, dan sub bahasa OWL yang telah dijelaskan pada bab sebelumnya. Setelah semua langkah permulaan pengaturan pembuatan *ontology* telah selesai dilakukan, maka akan tampil sebuah jendela area kerja *Protege* seperti gambar di bawah ini.

|                                                   | Elle Est Ensect OHL Beasoning Code Tools Window Collaboration Help |                                                                                                 |
|---------------------------------------------------|--------------------------------------------------------------------|-------------------------------------------------------------------------------------------------|
| $0$ B $\leq$ B $\leq$ b d $\leq$ C B B B $\leq$ D |                                                                    | O protégé                                                                                       |
| COVA Classes<br>Own.rhenut CO'stateMan            | III Properties $\blacklozenge$ Individuals $\Xi$ Forms             |                                                                                                 |
| <b>ONTOL OGY BROWSER</b>                          |                                                                    | <b>DENVIOUAL EDITOR for Ontology/Influsiveness and antologies.com/CO_rumah.ow() = + - + 1</b>   |
| Far Project:<br>31212<br>Orriologies              | Ontwingy UNI                                                       | For Individual: C Ontology(http://www.gwl-ontologies.com/CO_rumah.ove) (instance of owt Ontolo. |
| C OrtologyOttp://www.cwi-ortologies.com/CO_runah  | http://www.izwi-ortologies.com/CO_rumah.owl                        |                                                                                                 |
|                                                   |                                                                    |                                                                                                 |
|                                                   | <b>BOG I</b>                                                       |                                                                                                 |
|                                                   | Princently                                                         | Value                                                                                           |
|                                                   | T rdfs:comment                                                     |                                                                                                 |
|                                                   |                                                                    |                                                                                                 |
|                                                   |                                                                    |                                                                                                 |
|                                                   |                                                                    |                                                                                                 |
|                                                   |                                                                    |                                                                                                 |
|                                                   |                                                                    |                                                                                                 |
|                                                   |                                                                    |                                                                                                 |
|                                                   |                                                                    |                                                                                                 |
|                                                   |                                                                    |                                                                                                 |
|                                                   |                                                                    |                                                                                                 |
|                                                   | Default Hamespace                                                  |                                                                                                 |
|                                                   | Next rients? OChean precises the first www.files                   |                                                                                                 |
|                                                   |                                                                    |                                                                                                 |
|                                                   | <b>Hamespace Preflaes</b>                                          |                                                                                                 |
|                                                   | <b>Prefix</b>                                                      | Nanespace<br>٠                                                                                  |

Gambar 3. Jendela Area Kerja *Protege* 

 Jendela area kerja ini terdiri dari beberapa pilihan menu *toolbar,* menu *toolbox*, dan menu *tab*. Area kerjanya terdiri dari dua bagian yang berada pada sisi kiri yaitu area untuk menampilkan area kerja menu tab yang disebut dengan area *browser* dan sebelah kanan yaitu area kerja untuk menampilkan menu *editor*. Langkah yang dilakukan selanjutnya untuk membuat *ontology* pada *schema*  sumber data ini adalah membuat *class* dari sumber data yang telah ditentukan yaitu dengan cara memilih menu tan OWL *Classes* sehingga akan tampil area kerja pembuatan dan manipulasi *class*.

| Tehner Protégé 3.4                     |          |                                                                   |                 | $-10$                  |
|----------------------------------------|----------|-------------------------------------------------------------------|-----------------|------------------------|
| <b>DON + RO and J &amp; NOR 4 &gt;</b> |          | Ele Est Brainct OHL Bresoning Code Tools Window Collectation Help |                 | <i><b>O</b>protégé</i> |
|                                        |          |                                                                   |                 |                        |
| SUBCLASS EXPLORER                      |          | . CLASS EBTOR for owt Thing Onstance of nwtClass)                 |                 | $+ - 0$ T              |
| Far Project:                           |          | For Class: http://www.w3.org/2002/07/owdFfring                    |                 | E Interned View        |
| Asserted Hieraccity                    | 970      | 3368<br>$\overline{1}$                                            |                 |                        |
| owt Thing                              |          | Property                                                          | Value           |                        |
|                                        |          | <b>CI ritts comment</b>                                           |                 |                        |
|                                        |          |                                                                   |                 |                        |
|                                        |          |                                                                   |                 |                        |
|                                        |          | 0.8929                                                            |                 |                        |
|                                        | ■ 上下只见 由 | $\blacksquare$<br>$\mathbf{H}$<br>- 8                             | <b>BOOT TOO</b> | $\bullet$              |

Gambar 4. Area Kerja Pembuatan dan Manipulasi *Class* 

Saat area keria ini tampil. sudah terbentuk secara otomatis sebuah class yang merupakan *class default* dari OWL, class tersebut yaitu class "owl:Thing". Oleh karena itu, untuk membuat sebuah *class*, menu yang tersedia hanyalah menu *create subclass* karena *class* yang akan dibuat secara otomatis hanya bisa menjadi *subclass* dari *class* owl:Thing ini. Pilih

menu *create subclass* untuk membuat *class* baru, lalu ubah nama *class* yang menjadi contoh penulisan nama *class* dengan cara mengetikkan nama *class* yang baru yaitu rumah pada area kerja *Class Editor* di menu *textbox For Class* lalu *Enter*. Setelah *class* rumah terbentuk, selanjutnya yaitu membuat *property* dari *class* rumah. Nama-nama *property* ini berasal dari terminologi yang ada pada tiap sumber data jasa media periklanan *property on-line.*  Untuk membuat *properties* dari *class* rumah, pilih menu *tab properties*, lalu akan tampil sebuah area kerja untuk membuat dan memanipulasi *property* yang telah dibuat.

| File Edit Froject ONL Heasoning Code Tools Window Collaboration Help<br>$D \oplus E$ + 2 3 and $\phi$ 0 $E$ $E$ 8 4 $\circ$                                                              |                                                                                                    |                                     | protégé                                |
|----------------------------------------------------------------------------------------------------|----------------------------------------------------------------------------------------------------|-------------------------------------|----------------------------------------|
| Metadata(CO_rumah.pwG  <br><b><i>PROPERTY BROWSER</i></b><br>For Project:<br>Otiect Databype Annotation All<br>→ 12 10<br><b>BE</b> Datatype Properties<br><b>III</b> databypeProperty_2 | OVA/Dasses   III Properties   + Individuals   2 Forms<br>PROPERTY EDITOR for datatypeProperty 2 (instance of ewtDatatypeProperty)<br>For Presented His Menne owt-infologies condO. runsh ow@destypeProjecty 2<br><b>386日 日</b><br>Property<br>ES inthicionment | Value                               | $4 - 11$                               |
|                                                                                                    | <b>Q.</b> R. Foreign<br>Domain 41<br>Cowt Thing                                                                                                    | Atu<br><b>中</b> 2<br>Allowed values | Functional<br><b>InverseFunctional</b> |
| $ m$ $\pm$                                                                                                    | K.                                                                                                    |                                     | ٠                                      |

Gambar 5. Area Kerja Untuk Membuat dan Memanipulasi *Property* 

 Pembuatan *properties* untuk *class* rumah ini dilakukan dengan memilih menu tab *Datatype* yang ada pada area *Property Browser*, kemudian akan tampil beberapa menu yang ada di pojok kanan atas area ini. Menu ini terdiri dari menu *Create Datatype Property, Create Subproperty, dan Delete Properties*. Untuk membuat *property*, maka pilih menu *Create* 

*Datatype Property* dan akan muncul sebuah *property* baru dengan sebuah contoh penulisan nama *property* yang kemudian diubah sesuai dengan data terminologi yang digunakan. Selanjutnya, tentukan domain yang digunakan yaitu domain rumah dengan cara memilih menu *Spesialise Domain* pada bagian bawah area *Property Editor*, lalu akan tampil jendela *Select named class(es).* Pada pembuatan *ontology* ini karena *class* yang dibuat hanya satu, maka akan ada pilihan *class* rumah sebagai *subclass* dari *owl:Thing*. Pilih *class* rumah lalu menu Domain akan berubah yang semula *owl:Thing* menjadi rumah. Tipe data dari *property* ini juga perlu dilakukan pengubahan yaitu pada area *Property Editor* pada bagian menu range terdapat beberapa tipe data, kemudian pilih salah satu tipe data yang sesuai. Proses pembuatan *property* ini akan berulang dengan cara yang sama sampai terlengkapi *property* semua terminologi yang ada pada sebuah media jasa perikalanan *property on-line.* 

Setelah *property* terlengkapi, *project* disimpan dengan menggunakan menu bar *Save Project*  lalu akan tampil jendela untuk mengisikan nama *file project* yang telah dibuat. Pemberian nama *project* ini, penulis samakan dengan penamaan pada tahap awal pembuatan *ontology* yaitu sama dengan penamaan *ontology* URI dan secara otomatis *textbox OWL file name* akan terisi nama yang sama dengan nama *project*. File *ontology* yang telah dibuat akan tersimpan pada folder instalasi *protege*. Pada tahap ini,

maka selesailah pembuatan sebuat *ontology* untuk sebuah sumber data. Penulis membuat semua *ontology* yang terdapat pada *local schema* sumber data. Bentuk skema dari *ontology* salah satu sumber data ini diperlihatkan pada gambar 6.

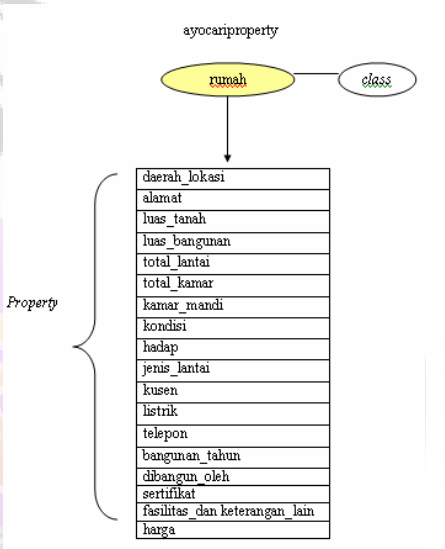

Gambar 6. Bentuk Skema dari *Ontology* Sumber Data

#### *2. Common Ontology*

*Common Ontology* adalah sebuah *ontology* yang memiliki *property* yang terbentuk dari gabungan semua *property* yang terdapat pada *schema* sumber data. *Common ontology* ini menjadi sebuah *ontology* yang memuat keanekaragaman terminologi dari sumber data yang diambil yang memiliki maksud atau arti yang sama serta sebagai *ontology* yang dijadikan mediasi atau penghubung pemetaan dua *ontology* lain yaitu *ontology schema* sumber data dan *user view*. Bentuk struktur *common ontology* yang mengandung sebuah *class* yaitu *common ontology*  dan 138 *property* dari *class* rumah

yang merupakan terminologi keseluruhan dari sumber data yang diambil. Setelah diketahui *class* dan *property* yang akan dibuat *ontology*  maka dapat dibuat *common ontology* pada *tool protege* dengan tahapan pembuatan *ontology* sama dengan tahapan pembuatan *ontology* pada sumber data yang telah dijelaskan sebelumnya. Namun, khusus *common ontology* ini perlu dilakukan pemetaan tersendiri untuk terminologi yang memiliki arti atau makna yang sama. Pemetaan dilakukan dengan memilih menu tab *properties* kemudian pilih salah satu *property* yang terdapat pada area *Property Browser* lalu pada area *Property Editor* pilih menu *add exiting resource as value,* maka akan tampil sebuah jendela untuk memilih bentuk operasi pemetaan yang ingin dilakukan.

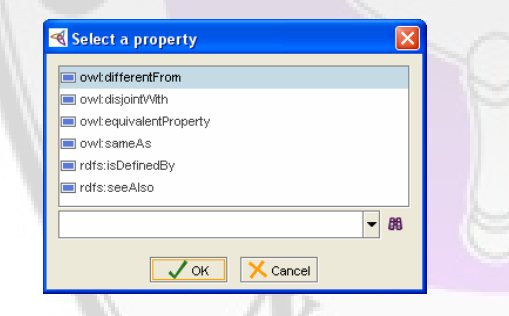

Gambar 7. Jendela Untuk Memilih Bentuk Operasi Pemetaan

Pemetaan yang dilakukan pada penelitian ini adalah pemetaan dengan membuat pemetaan pada terminologi yang memiliki arti atau makna yang sama dan sepadan, maka operasi pemetaan yang dipilih adalah *owl:equivalentProperty.* Selanjutnya pilih *property* pada yang memiliki kesamaan arti atau makna dengan *property* yang telah dipilih sebelumnya. Hasil dari pemetaan antar *property* dapat dilihat pada area *Property Editor* dengan memilih menu *Switch to Triples.*

## *3. User View*

*User view* merupakan bentuk terminologi dari sumber data yang hampir selalu ada pada tiap sumber data karena merupakan data yang utama terdapat pada sebuah objek dalam hal ini yaitu rumah dan merupakan data yang sering dicari oleh *user* atau pengguna internet. Berdasarkan sumber data yang telah digunakan oleh penulis maka ditentukan user view untuk domain rumah yaitu *luas tanah, luas bangunan, kamar tidur, kamar mandi, dan harga*. Setelah diketahui *class* dan *property* yang akan dibuat *ontology*  maka dapat dibuat user view pada *tool protege* dengan tahapan pembuatan *ontology* sama dengan tahapan pembuatan *ontology* pada sumber data yang telah dijelaskan sebelumnya Tahapan selanjutnya dalam penelitian ini adalah pembentukan pemetaan yang pertama yaitu pemetaan antara *User View* dengan *Common Ontology*.

## *4.* **Pemetaan antara** *User View*  **dengan** *Common Ontology*

Pemetaan ini adalah pemetaan antara terminologi yang terdapat pada *user view* dengan terminolog*i* yang terdapat pada *common ontology*. Pemetaan yang dilakukan ini adalah pemetaan pada tingkat *property* yang jika terdapat dua atau lebih konsep dimana konsep-konsep tersebut

memiliki arti yang sama maka dengan menggunakan *tool protege* ini, konsepkonsep tersebut akan disamakan atau dibuat *equivalent property. Equivalent property adalah suatu keterhubungan antar property yang menyatakan makna sepadan/simiiar.* Komposisi pemetaan digunakan untuk menciptakan arah hubungan semantik antara *User View* dan berbagai sumber data.

 Pada menu tab metadata terdapat sebuah area *ontologies* yang menyediakan beberapa pilihan menu untuk memanipulasi *ontology*. Sebelum melakukan pemetaan, maka perlu di-*import* terlebih dahulu *ontology* yang akan digunakan pada pemetaan yaitu dengan cara memilih menu *import ontology,* lalu tampil sebuah jendela *import ontology* yang mengkonfirmasikan kepada *user* untuk memilih tempat spesifik lokasi *ontology* yang akan di-*import.* Pada pembuatan *ontology* sebelumnya, *ontology* yang telah terbentuk disimpan dalam sebuah *local file* yang ada di folder instalasi *protege*, maka pilih *import an ontology contained in a specific local file*. Kemudian *tool* akan meminta lokasi spesifik dari file *ontology*, lalu pilih menu *Browse for File* lalu pilih file yang akan dilakukan pemetaan yaitu file *ontology UV\_rumah.* Jendela kerja *protege* akan terbuka dengan sebuah *ontology* baru pada area menu tab metadata. Jika dipilih menu tab *OWL classes* dan *Properties*, maka akan terdapat sebuah *class* dan *property* dari *common ontology* yang telah dibuat dengan tambahan *prefix* pada nama *class* dan

tiap-tiap *property*. Setelah berhasil melakukan *import* pada *ontology* yang pertama, selanjutnya dilakukan *import* untuk *ontology* yang kedua yaitu *common ontology* dengan cara yang sama dengan cara *import* yang dijelaskan sebelumnya.

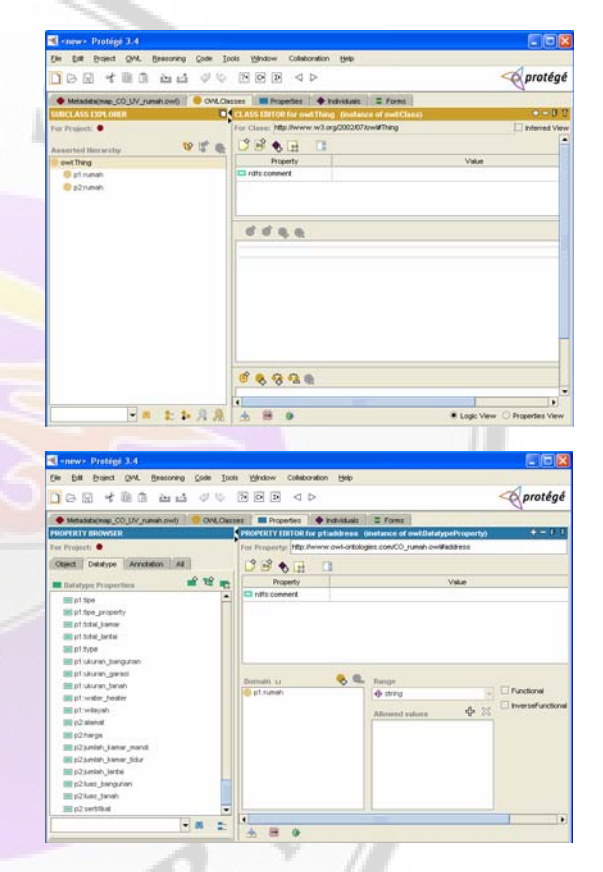

#### Gambar 8. Jendela Area Kerja *Protege Import Ontology*

 Pemetaan dilakukan dengan memilih menu tab *properties* kemudian pilih salah satu *property* yang terdapat pada area *Property Browser* yaitu *property common ontology* yang ditandai dengan *prefix*  p1 lalu pada area *Property Editor* pilih menu *add exiting resource as value,*  maka akan tampil sebuah jendela untuk memilih bentuk operasi pemetaan yang ingin dilakukan. Pemetaan yang dilakukan pada penelitian ini adalah pemetaan dengan membuat pemetaan pada terminologi yang memiliki arti atau makna yang sama dan sepadan, maka operasi pemetaan yang dipilih adalah *owl:equivalentProperty*. Lalu tampil sebuah jendela untuk memilih *resorce* dan pada area kanan pilih pilihan menu *All Asserted Instance* kemudian pilih terminologi dengan *prefix* p2 yang sepadan / similar dengan terminologi yang dipilih sebelumnya.

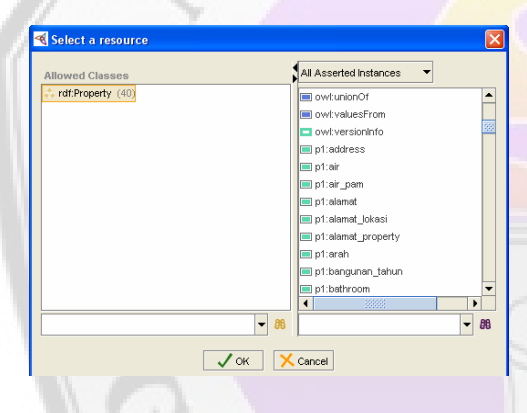

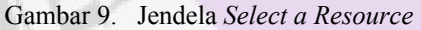

Terminologi *luas\_tanah* dipetakan terhadap terminologi pada *common ontology* yaitu luas*\_tanah\_m2, LT, l.\_tanah, land\_area,* dan *ukuran\_tanah.* 

Hasil dari proses pemetaan antara *user view* dengan *common ontology* akan digunakan untuk proses pemetaan selanjutnya, yakni pemetaan antara *common ontology* dengan masing-masing sumber data.

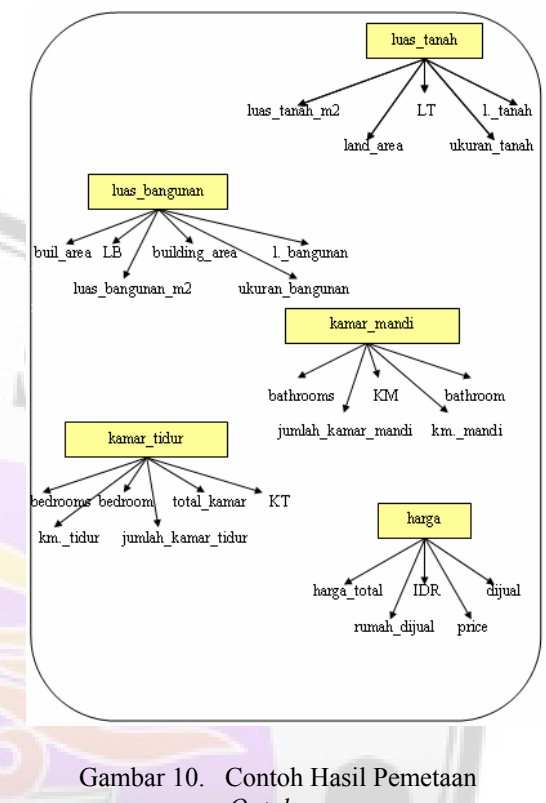

# *Ontology*

## *5.* **Pemetaan antara** *Common Ontology* **dengan** *Local Schema* **Sumber Data**

Sama seperti pemetaan sebelumnya, pemetaan ini merupakan pemetaan antara terminologi yang terdapat pada *common ontology* dengan terminologi yang terdapat pada sumber data. Pemetaan yang dilakukan ini adalah pemetaan *property* yang jika terdapat dua atau lebih konsep pada *common ontology* dimana konsepkonsep tersebut memiliki arti yang sama dengan konsep yang terdapat pada sumber data maka dengan menggunakan *tool protege* ini, konsepkonsep tersebut akan disamakan atau dibuat *equivalent* dengan menggunakan salah satu menu dalam

## RDF/OWL yaitu owl:equivalentProperty.

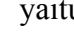

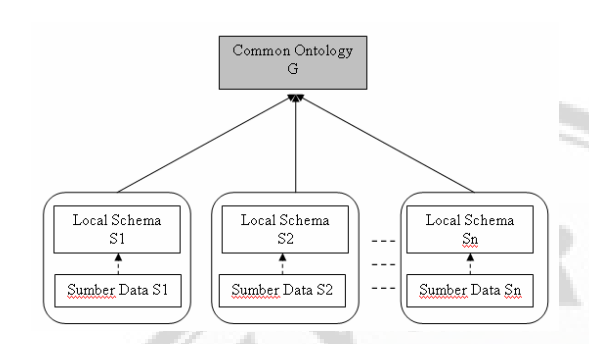

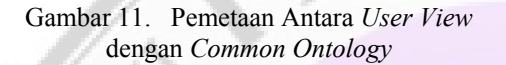

Setelah semua pemetaan selesai dilakukan, maka terbentuk sebuah alur proses pemetaan seperti terlihat pada gambar 3.31 berikut

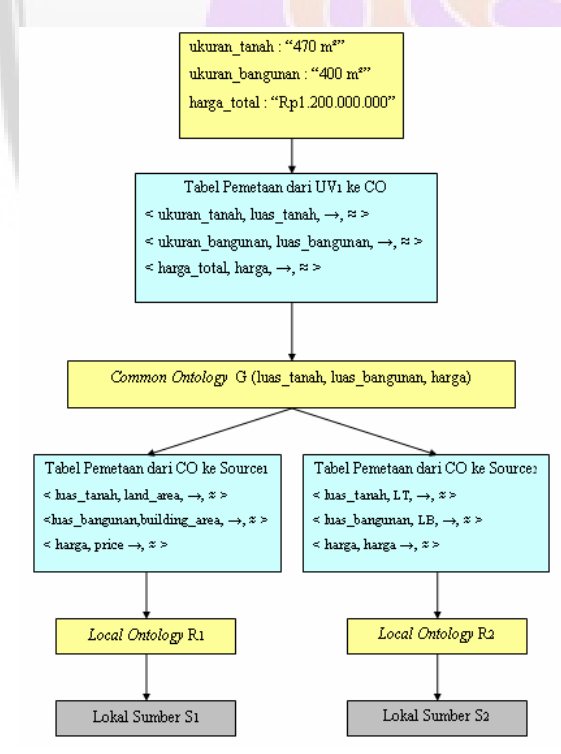

Gambar 12. Contoh Alur Proses Pemetaan

Pada gambar tersebut tampak sebuah alur proses pemetaan dengan perumpamaan jika terdapat sebuah *query* dari *user view* yang berisi "**Rumah yang dijual dengan ukuran tanah 470 m², ukuran bangunan 400**  m<sup>2</sup> dan harga total **Rp1.200.000.000**", maka proses alur dari pemetaan jika diumpamakan terdapat dua sumber data adalah dengan tahapan pertama yaitu akan dilakukan pemilahan dari struktur *query* yang diberikan pengguna. Kemudian akan diambil terminologi yang digunakan dimana terminoloi ini menunjukkan *property* yang digunakan untuk membentuk *query* di sisi pengguna. Selanjutnya, dengan menerapkan fungsi perubahan terminologi (contoh : *ukuran\_tanah ≈ luas\_tanah*), maka akan diperoleh terminologi pada *common ontology*. Hasil pemetaan antara *user view* dengan *common ontology* ini berupa terminologi yang akan dipetakan ke masing-masing sumber. Pada gambar di atas, digambarkan bahwa terminologi *luas\_tanah* akan dipetakan ke *land\_area* dan *LT* melalui fungsi perubahan terminologi *luas\_tanah ≈ land area* dan *luas tanah*  $\approx$  *LT*, dimana terminologi *land\_area* merupakan elemen dari sumber 1 dan terminologi *LT* merupakan elemen dari sumber 2.

#### **UJI COBA DAN ANALISA**

 Uji coba dari proses pemetaan antara *User View* dengan *Common Ontology* dan pemetaan antara *Common Ontology* dengan *Local Schema* sumber data dilakukan dengan

melakukan simulasi menggunakan pendekatan arsitektur yang telah dikembangkan. Simulasi yang dilakukan ini bertujuan untuk membuktikan bahwa pemetaan yang dilakukan mampu mengefektifkan ketepatan hasil pencarian untuk mencapai interoperabilitas di antara pemakai dan sumber data yang heterogen.

#### **Skenario Uji Coba**

Skenario uji coba ini menjelaskan mengenai proses percobaan dengan langkah-langkah sebagai berikut.

- 1. Menentukan terminologi dari masing-masing sumber data yang akan dijadikan sebagai contoh.
- 2. Pembentukan terminologi yang digunakan pada sisi pemakai.

Uji coba akan dilakukan dengan melihat dari dua bentuk parameter, yaitu jumlah sumber data dan kelengkapan *common ontology* terhadap sumber data. Jumlah sumber data yang digunakan adalah 10 perusahaan jasa media periklanan *property on-line.* Kelengkapan *common ontology* akan dilihat pada kelengkapan 100% dan 50%. Pengurangan *common ontology* dilakukan dengan cara random (acak) untuk memilih terminologi yang akan dihilangkan sehingga kombinasi yang diperoleh adalah sesuai.

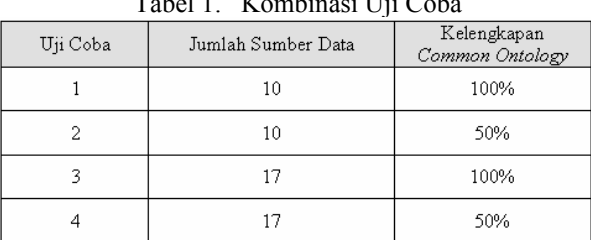

#### Tabel 1. Kombinasi Uji Coba

#### **Persiapan Simulasi**

Simulasi dilakukan dengan beberapa hal yang diperlukan untuk pelaksanaan, yaitu sebagai berikut.

- 1. Perangkat lunak yang digunakan yaitu *Protégé3.4.*
- 2. Data yang berasal dari perusahaan jasa media periklanan *property on-line*. Pada simulasi ini data yang di simulasikan cukup digunakan 10 perusahaan jasa media periklanan *property on-line* karena sudah dapat mewakili seluruh data 7 perusahaan lainnya. Selanjutnya, untuk kombinasi terminologi yang semula menggunakan 5 jenis terminologi pada user view menjadi hanya digunakan 3 jenis terminologi karena sudah dapat mewakili terminologi yang lain untuk melakukan simulasi.. Pada uji coba ini diperlukan dua proses pemetaan yang telah dijelaskan sebelumnya. Hasil kombinasi pemetaan antara *user view* dengan *common ontology* dan pemetaan antara *common ontology* dengan sumber data berturut-turut dengan kelengkapan *common ontology* 100% dan 50%. Kelengkapan *common ontology* 100% berarti

terminologi yang ada pada *common ontology* digunakan seluruhnya.

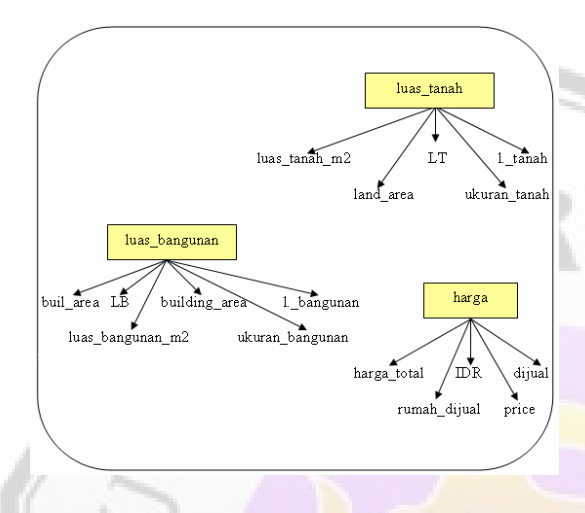

Gambar 13. Sebagian dari Pemetaan *Common Ontology* dengan Kelengkapan 100%

 Gambar tersebut menunjukkan pemetaan *common ontology* dengan kelengkapan 100% untuk 3 terminologi *user view* untuk mewakili keseluruhan *user view* , yakni *luas\_tanah, luas\_bangunan, dan harga.* Makna kelengkapan 100% ini juga berarti bahwa terminologi pada sumber data telah terwakili melalui pemetaan *common ontology* secara lengkap.

Tabel 2. Sebagian Hasil Kombinasi Pemetaan antara *User View* dengan *Common Ontology* dan *Common Ontology* dengan Sumber Data dengan Kelengkapan *Common Ontology* 100%

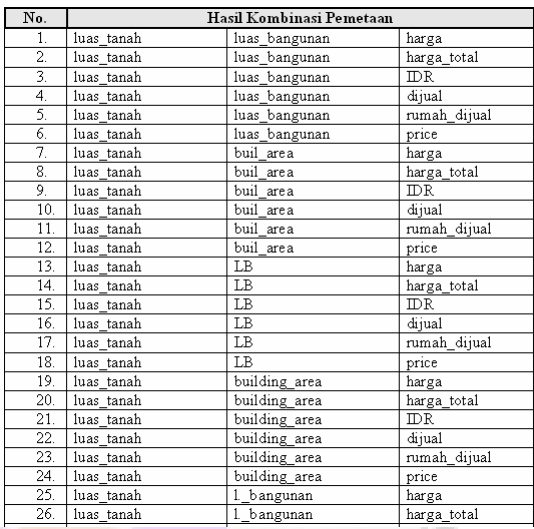

Hasil kombinasi selengkapnya adalah berjumlah 252 kombinasi yang dapat dilihat pada lampiran.

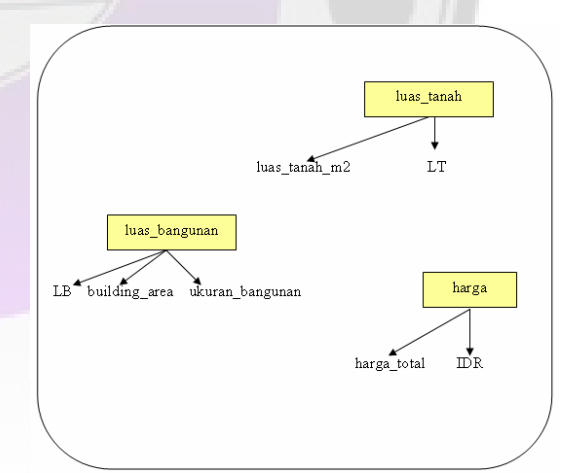

Gambar 14. Sebagian dari Pemetaan *Common Ontology* dengan Kelengkapan 50%

Gambar tersebut menunjukkan pemetaan *common ontology* dengan kelengkapan 50% untuk 3 terminologi *user view* untuk mewakili keseluruhan *user view* , yakni *luas\_tanah,* 

*luas\_bangunan, dan harga.* Makna kelengkapan 50% ini juga berarti bahwa terminologi pada sumber data telah terwakili melalui pemetaan *common ontology* secara lengkap akan dikurangi setengahnya secara random (acak).

Tabel 3. Sebagian Hasil Kombinasi Pemetaan antara *User View* dengan *Common Ontology* dan *Common Ontology* dengan Sumber Data dengan Kelengkapan *Common Ontology* 50%

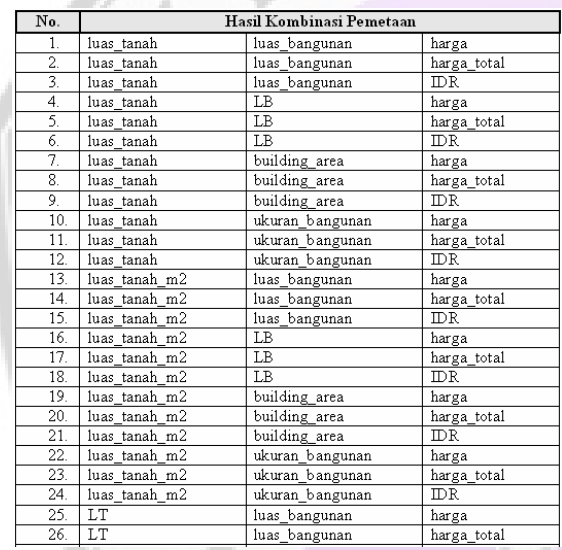

Hasil kombinasi selengkapnya adalah berjumlah 36 kombinasi yang dapat dilihat pada lampiran.

## **Hasil Pengujian**

Pengujian pertama dilakukan terhadap 10 perusahaan jasa media periklanan *property on-line* dengan pengubahan kelengkapan *common ontology.* Hasil uji coba yang terlah dilakukan ditampilkan dengan data sebagai berikut.

1. Uji coba pertama dilakukan dengan menggunakan 100%

kelengkapan *common ontology*. Hasil uji coba dapat dilihat pada lampiran.

Berdasarkan uji coba yang dilakukan terhadap 10 data perusahaan jasa media periklanan *property on-line* dengan kelengkapan *common ontology* 100%, terdapat 10 data perusahaan yang cocok dengan hasil kombinasi pemetaan.

2. Uji coba kedua dilakukan dengan menggunakan 50% kelengkapan *common ontology.*  Hasil uji coba dapat dilihat pada lampiran.

Berdasarkan uji coba yang dilakukan terhadap 10 data perusahaan jasa media periklanan *property on-line* dengan kelengkapan *common ontology* 50%, terdapat 4 data perusahaan yang cocok dengan hasil kombinasi pemetaan dan berarti terdapat 6 perusahaan yang tidak cocok.

## **Analisa Hasil**

Setelah dilakukan uji coba simulasi kombinasi yang dilanjutkan dengan melakukan pencocokan terhadap terminologi yang ada pada sumber data dengan hasil simulasi kombinasi pada bagian hasil pengujian (lampiran), maka didapat hasil sebagai berikut yang ditampilkan pada tabel 4.9.

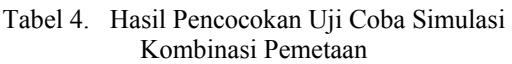

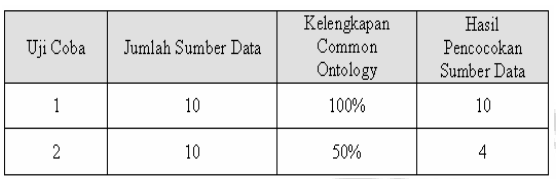

Pada tabel tersebut tampak bahwa saat dilakukan uji coba yang pertama dengan sumber data yaitu berasal dari 10 perusahaan jasa media periklanan *property on-line* dan dengan kelengkapan terminologi 100% yang berasal dari 3 terminologi pada *user view* didapat hasil pencocokan yaitu terdapat sebanyak 10 sumber data perusahaan yang cocok dengan hasil kombinasi yang berarti seluruh data dapat terambil. Selanjutnya, pada percobaan kedua dengan sumber data yaitu berasal dari 10 perusahaan jasa media periklanan *property on-line* dan dengan kelengkapan terminologi 50% yang berasal dari 3 terminologi pada *user view* didapat hasil pencocokan yaitu terdapat sebanyak 4 sumber data perusahaan yang cocok dengan hasil kombinasi dan terdapat sebanyak 6 sumber data perusahaan yang tidak cocok.

Dengan demikian, dapat disimpulkan bahwa semakin lengkap *common ontology* atau dengan meningkatkan kelengkapan *common ontology* dengan melakukan peningkatan jumlah sumber data yang digunakan pada tahapan *pemetaan ontology* maka hasil yang diperoleh akan menjadi lebih signifikan atau lebih mengoptimalkan ketepatan hasil pencarian yang diperoleh untuk

mencapai interoperabilitas di antara pemakai dan sumber data yang heterogen.

## **Kesimpulan**

Penelitian yang dilakukan oleh penulis ini adalah sebuah penelitian yang merupakan bentuk pengimplementasian sebuah teknologi semantik web yang memanfaatkan konsep *ontology* yaitu difokuskan dengan melakukan pemetaan *ontology*  untuk membentuk sebuah rancangan mekanisme untuk mencapai suatu interoperabilitas data dari beragam sumber data yang terdistribusi di tingkat semantik dengan domain rumah. Sumber data yang digunakan penulis berasal dari 17 sumber media jasa periklanan *property* yang mengandung 138 ragam terminologi. Berdasarkan tujuan penulis, pemetaan *ontology* berhasil dilakukan yaitu pemetaan antara *User View* dengan *Common Ontology*, pemetaan antara *Common Ontology* dengan *Local Schema* sumber data*.* Selanjutnya, untuk membuktikan bahwa pemetaan yang dilakukan mampu mengefektifkan ketepatan hasil pencarian untuk mencapai interoperabilitas di antara pemakai dan sumber data yang heterogen dilakukan sebuah uji coba dengan melakukan simulasi kombinasi pemetaan. Setelah dilakukan uji coba simulasi kombinasi yang dilanjutkan dengan melakukan pencocokan terhadap terminologi yang ada pada sumber data dengan hasil simulasi kombinasi. Setelah hasil dari uji coba tersebut didapat dan dianalisis maka dapat disimpulan bahwa semakin

lengkap *common ontology* atau dengan meningkatkan kelengkapan *common ontology* dengan melakukan peningkatan jumlah sumber data yang digunakan pada tahapan *pemetaan ontology* maka hasil yang diperoleh akan menjadi lebih signifikan atau lebih mengoptimalkan ketepatan hasil pencarian yang diperoleh untuk mencapai interoperabilitas di antara pemakai dan sumber data yang heterogen.

#### **Saran**

Penelitian yang dilakukan oleh penulis ini adalah sebuah bentuk rancangan mekanisme untuk mencapai suatu interoperabilitas data yang berarti merupakan tahap awal untuk pencapaian interoperabilitas data sehingga ke depan masih terdapat banyak tantangan yang terbuka untuk dilakukan penelitian selanjutnya terutama pada tahapan *query rewriting,* dan *query answering.* Penulis berharap jika dilakukan penelitian selanjutnya dapat juga dikembangkan sebuah interoperabilitas data untuk multi domain.

#### **DAFTAR PUSTAKA**

- [1] Cody Burleson. Introduction to semantic web vision and technologies-part 4-protege 101 (screencast).
- [2] I Wayan Simri Wicaksana. Survei dan Evaluasi Metode Pengembangan Ontologi (*Survey and Evaluation of Methodology of Ontology Development*). In *Proc. of*

*KOMMIT* 2004, Jakarta&Depok, 24 2004. Universitas Gunadarma.

- [3] J. Davies, R. Studer, and P. Waren. Semantic Web Technologies: *Trends And Research In Ontology-Based System*. John Wiley & Sons, 2006.
- [4] J. Cardoso and A. Sheth. Semantic Web Services. Processes And Aplications, Springer Science+Business Media, LLC. 2006.
- [5] Kris Triyantio. Perbandingan tool untuk membangun ontology berbasis rdf/owl dan ilustrasi implementasinya. Tugas akhir, Jurusan Sistem Informasi, Fakultas Ilmu Komputer, Universitas Gunadarma, Depok, 2006.
- [6] Leo J Obsrt Michael C Daconta and Kevin T Smith. A Guide To The Future Of XML, Web Services, And Knowledge Management. Wiley Publishing, Indianapolis, Indiana, 2003.
- [7] Lily Wulandari. Query rewriting berbasis ontologi dan mapping untuk mencapai interoperabilitas pada sumber data heterogen di tingkat semantik, disertasi, jurusan teknik informatika. Disertasi, Jurusan Teknik Informatika, Fakultas Teknologi Industri, Universitas Gunadarma, Depok, 2009.
- [8] Michael C Daconta, Leo J Obrst, and Kevin T Smith. The Semantic Web: *A Guide to the Future of XML, Web Services, and Knowledge Management*. Wiley Publishing, Indianapolis, Indiana, 2003.
- [9] Natalya F. Noy and Deborah L. McGuiness. Ontology Development 101: *A Guide to Creating Your First Ontology*, 2000.

[10] Protege. http://protege.stanford.edu/, 2005.

- [11] R. E. Fikes T. Finin T. R. Gruber T. Senator R. Neches and W. R. Swartout. Enabling Technology for Knowledge Sharing. AI Magazine, 1991.
- [12] WikiPedia. http://en.wikipedia.org/wiki/sem anticweb, 2006.
- [13]

 W3C.*http://www.w3.org/2001/ sw/RDFCore/Schema/200203/int ro- example.jpg*, 2006.

# **LAMPIRAN**

# **Hasil Pencarian di Sumber Data Menggunakan 100% Kelengkapan** *Common Ontology*

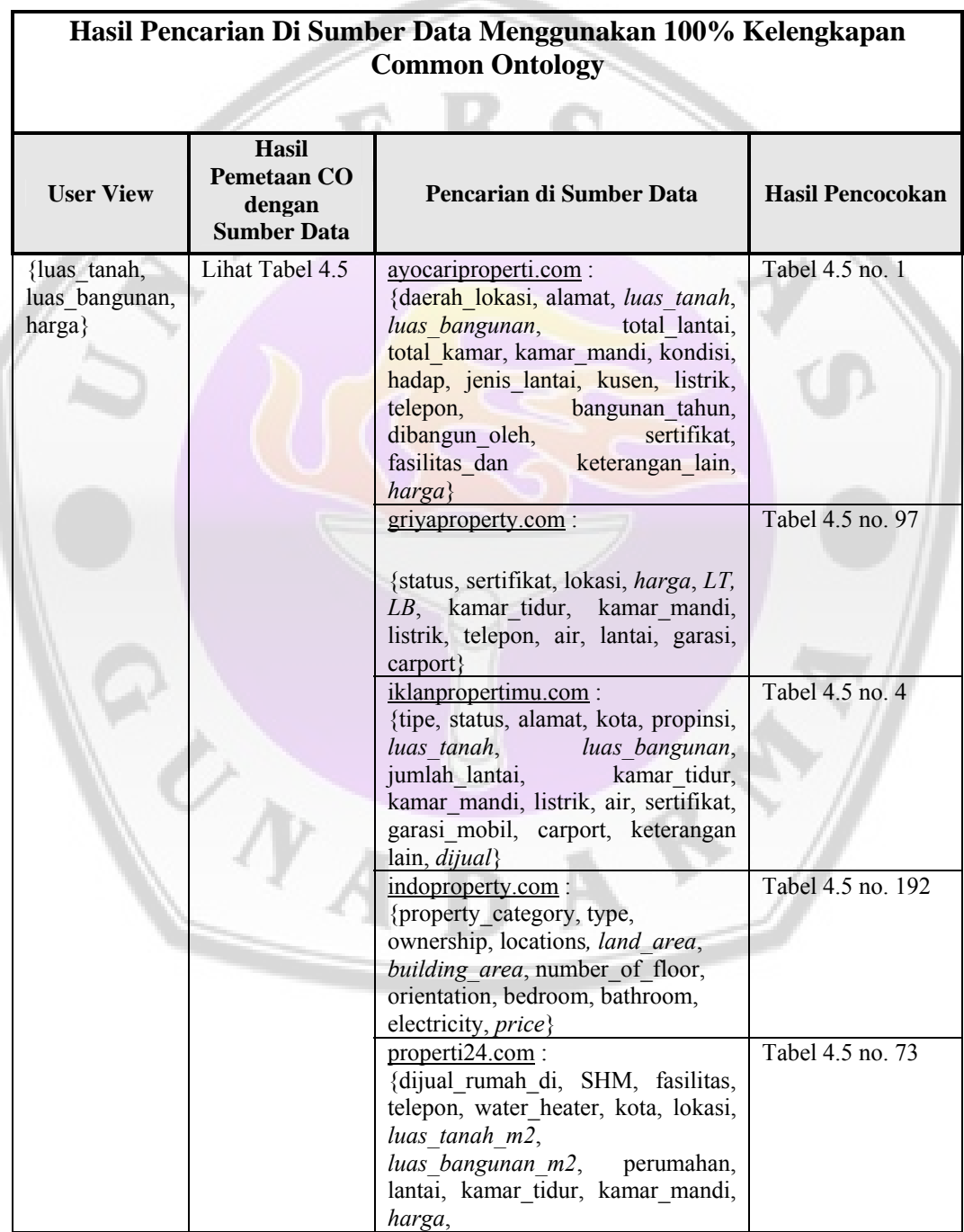

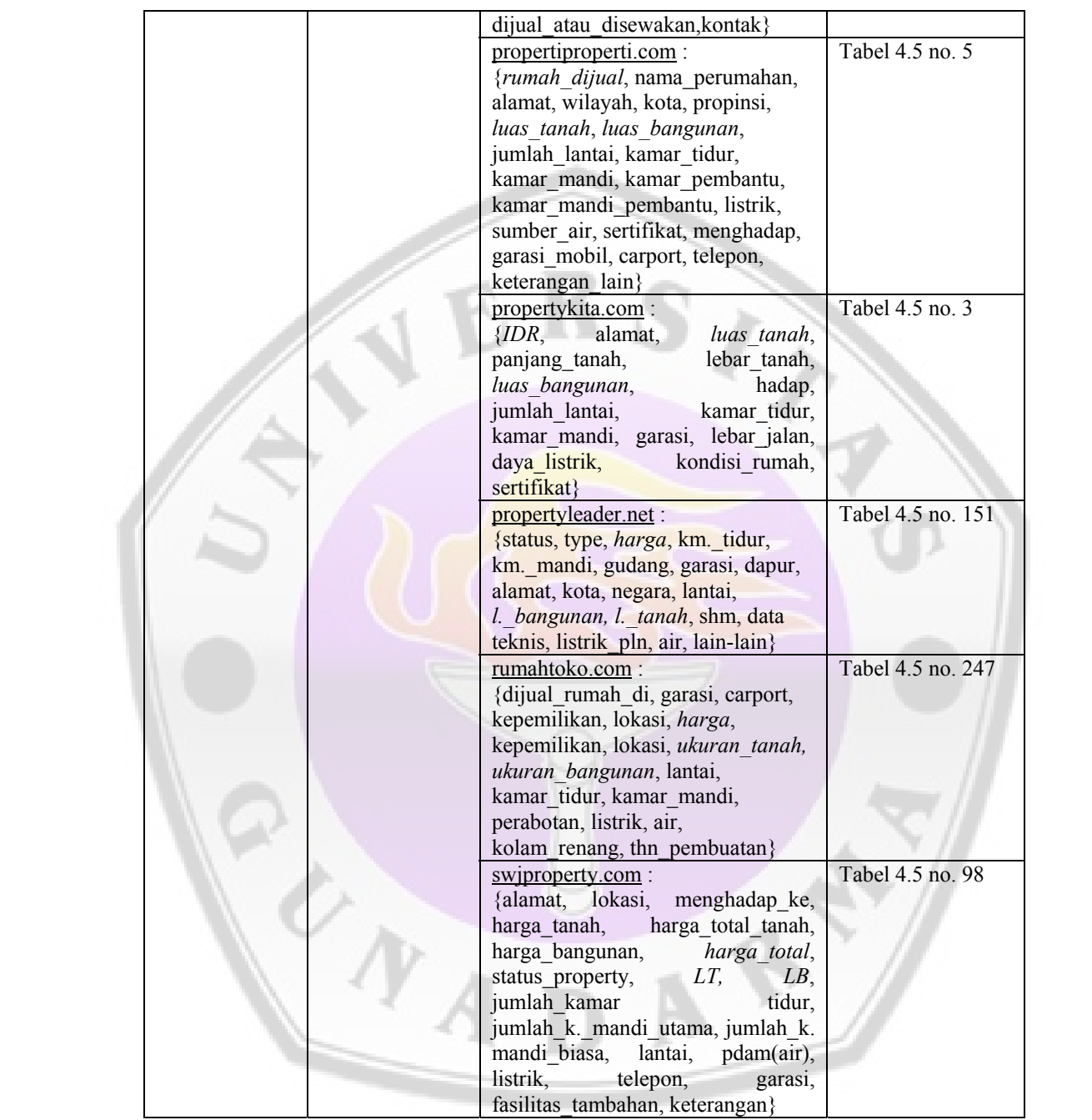

## **Hasil Pencarian di Sumber Data Menggunakan 50% Kelengkapan** *Common Ontology*

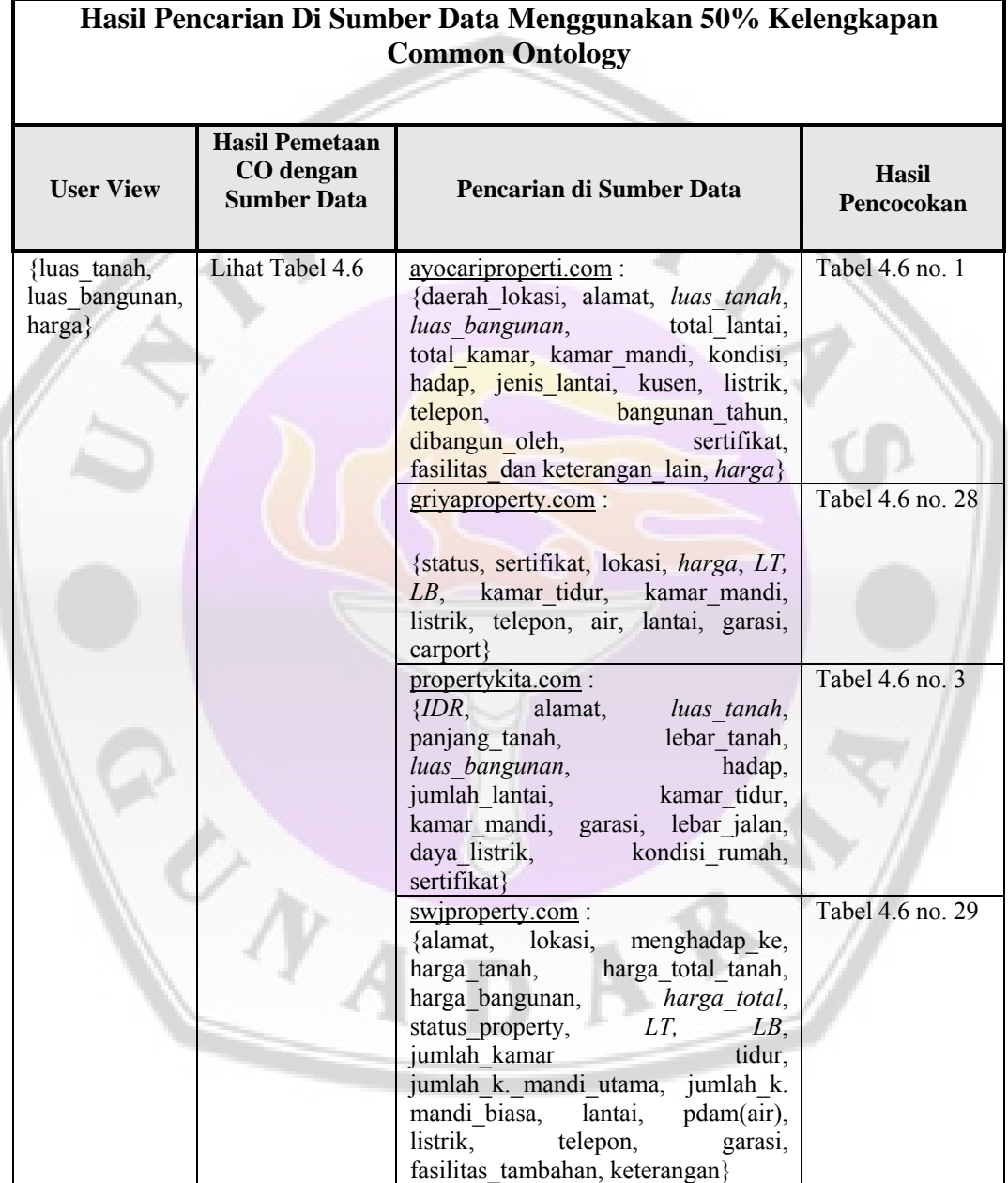